## AMS Data Acquisition (DAQ) Software

Manjula Canagaratna

5 th AMS Users Meeting AtlantaOct 8-11, 2004

## Update on Software Status

#### **Current Software Version: V 4.4.8**

Software version that is most widely distributed right now: AMS Version V 4.3mode

New Features in V 4.4.8:

- 1) Jump-MS\*
- 2) General Alternation Mode\*
- 3) Light Scattering
- \* Programmed by Jose Jimenez and briefly discussed at last Users Meeting

#### **I recommend that you all update to V 4.4.8!**

## Downloading AMS DAQ **Software**

1) Aerodyne ftp site:

AMSIncoming\AMSUsers\ALLUsers\AMSSoftware

2) Jose's Web Page( http://cires.colorado.edu) Section 3.4. Resources for Aerodyne AMS Users

- provides direct link to ARI ftp site

**You will be prompted for the Username/Password combination that you use to access your folder on the ftp site.** 

**(Please see Tim or Manjula if you don't have this information)**

# AMS Program Requirements

- 1) Pre-installation of the appropriate AMS Application Setup Program
- 2) Pre- installation of the NIDAQ Software for slow/fast Data Acquisition Boards **NOTE:** The NIDAQ EXAMPLES FILE MUST ALSO BE INCLUDED IN INSTALLATION
	- NIDAQ intallation process places files accessed by AMS program(i.e. NIDAQ32.dll and NIDEX32.dll) in C:\winnt\System32 folder.
- 3) The computer C drive must contain a C:\AMS\AMSCode folder with the following files:
	- a) AMSMenu.prm
	- b) AMSID.prm files.

## Installing Application Setup Program

- Application setup program that was installed at ARI in AMS computers was a Win 98 version that enables you to run any AMS executable made by me under a Win98 OS System.
- I compile new versions of AMS executables under a Win2000 OS so you MUST update the Application Setup Program to the Win2K Version in order to run new version of AMS program.

The Win2K Application Setup can be downloaded from the ARI FTP site in the following folder:

AMSIncoming\AMSUs ers\ALLUs ers\AMSSoftware\Installs\Win2KInstalls

## Installing Application Setup Program

1) Uninstall Win98 Application Program

- go to Start\Settings\ControlPanel\AddRemoveSoftware
- Remove Program called AMS
- 2) Install the Win2000 Application Program
	- Shut down all other programs
	- Go to copy of Win2KInstalls folder and start the Setup.exe

**NOTE:** Ignore the message that reports a conflict with the shdocvw.dll

## Software Requirements During Field Campaigns

CD's containing the following files should be available:

- 1) NIDAQ Software
- 2) AMS Application Setup Folder from ftp site
- 3) AMSMenu.prm and AMSID.prm files.

## **New Program Buttons**

**Bi** File Edit Help

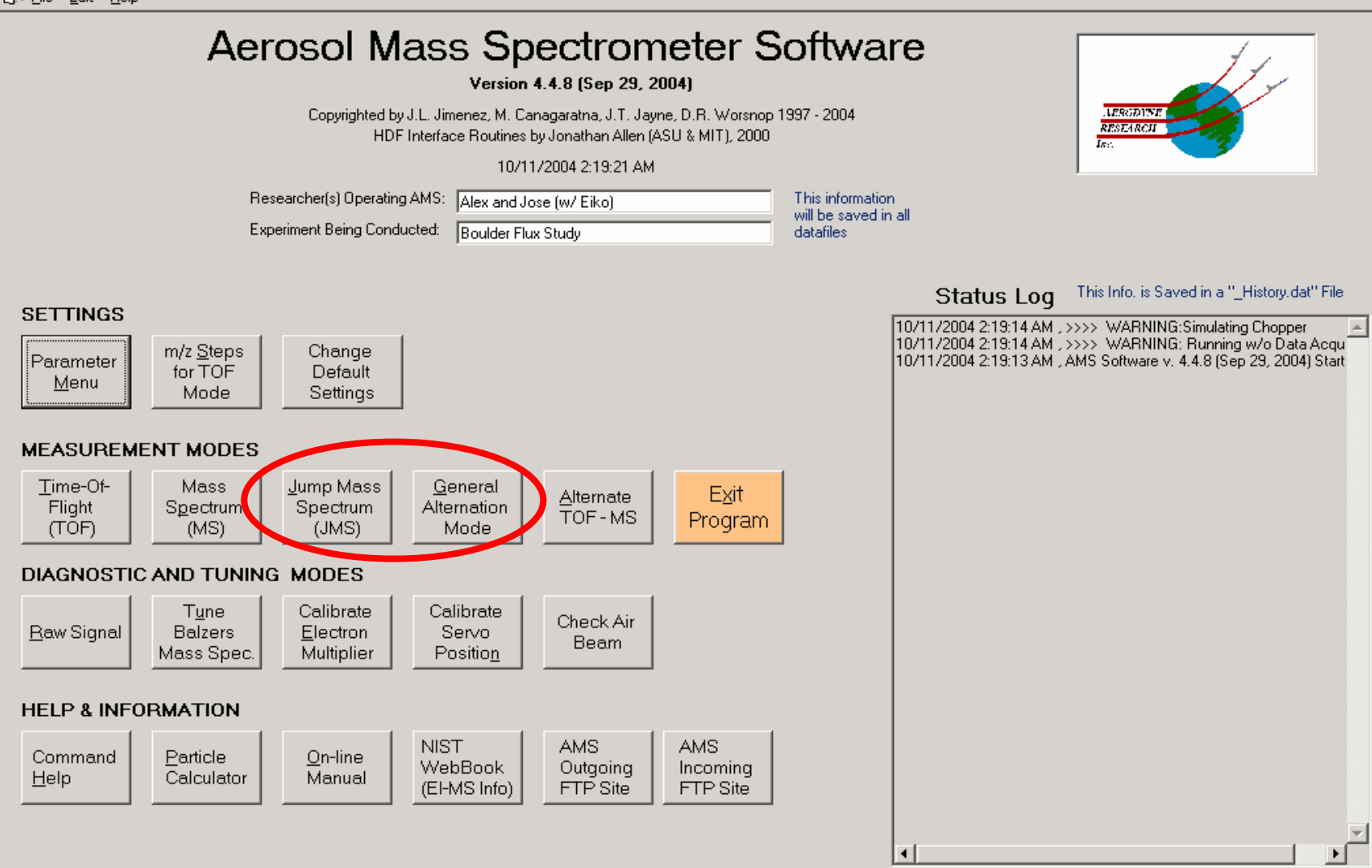

## Jump MS mode

- Like MS mode, but scanning only a few *m/z*
- Like "selected ion monitoring" (SIM) in GC-MSScan $m/z$ onceGo to peak Move On to**Next**  $m/z$ *m/z* 30 **m/z** 48 **m/**  $m/z$  48

## S/N Improvement in Jump-MS

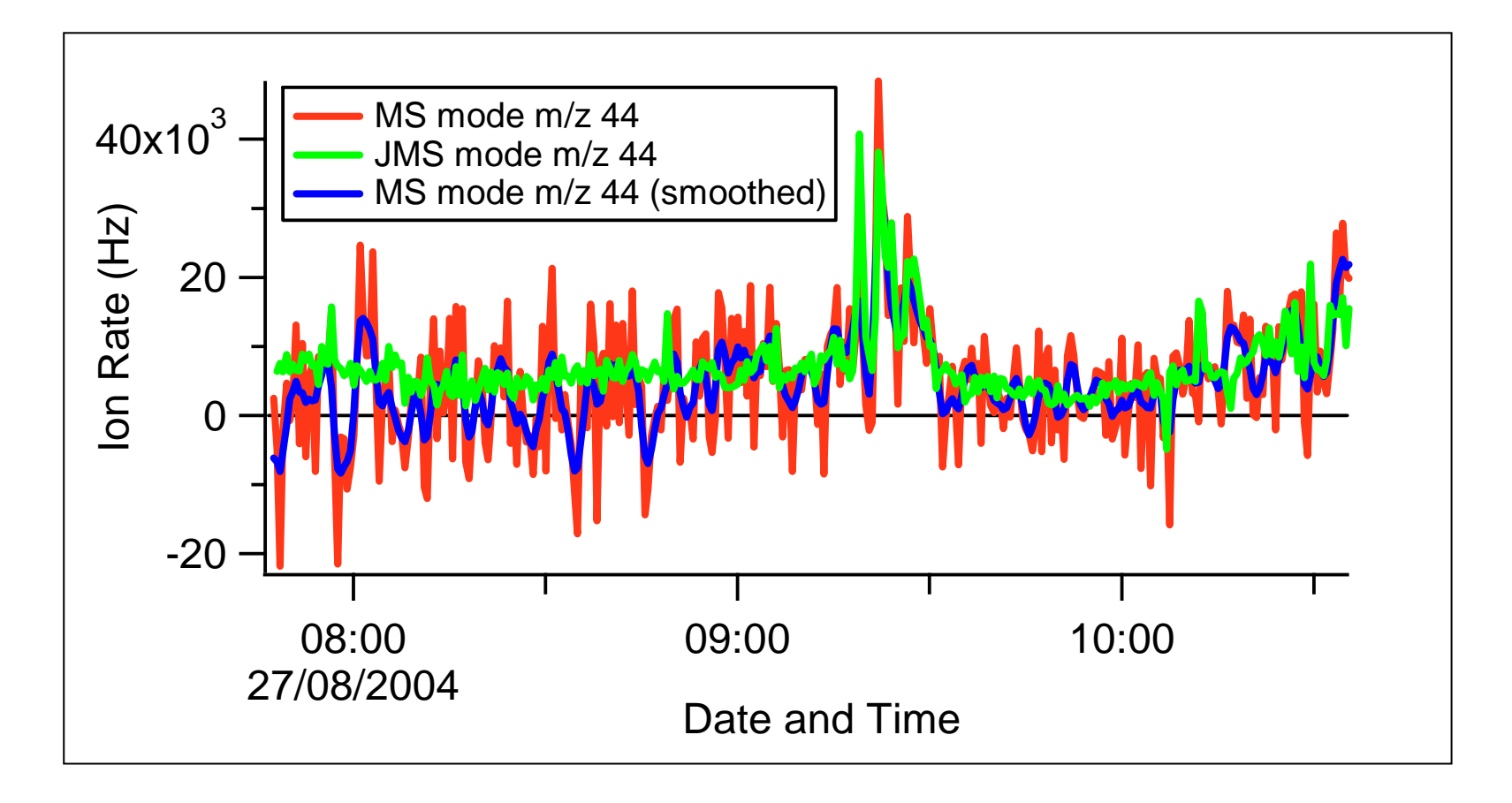

Flight Data Courtesy of J. Crosier (UMIST)

#### 10 Hz Jump Mode Sensitivity  $F_{_N} = w'{\chi'}_{_N} = w\,\chi_{_N} - w\,\,\chi_{_N}$ 1Manne me for which speed the form of the mothem 0*w* [m s -1 ] *up-draughts* -1-2 60 120 180 240 300 360 420 015*down-draughts*NO $_3^-$ [µg m $^{\text{-3}}$ ] 1050 60 120 180 240 300 360 420 0Example Time-Series Measured with <code>AMS</code> (Urban Emission of  $\mathsf{NO_3}^$ d with  $\mathsf{RMS}$  (Urban Emission of  $\mathsf{NO_3}$  ) Courtesy E.Nemitz (CEH, Scotland) Obtained with Eddy Type2 Mode programmed by Jose Jimenez

### Jump-MS Screen

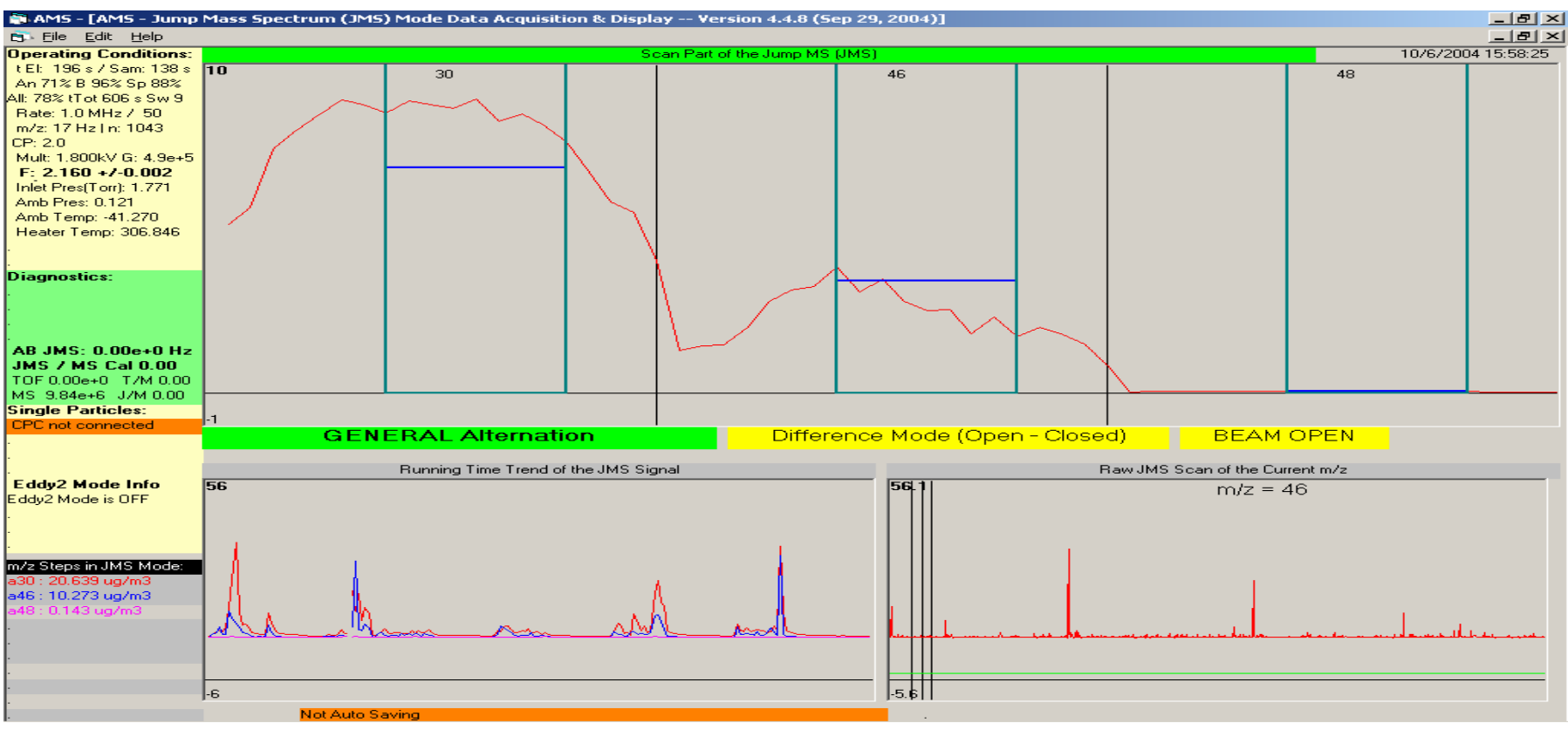

#### NOTES:

•In data acquisition boards menu tab the acquisition rate for JMS needs to be specified for the JMS Mode.

•Scanned m/z's are from F6 Screen Settings. First m/z scanned provides DC level. So it should be one with no particle signal .

• Data is saved in JMS.itx (Analogous to MS.itx)

## General Alternation Mode ("GENALT")

- Alternate TOF, MS, JMS
	- –– Or any two of them
	- –Variable time for each mode
- Implemented as separate mode from old TOF-MS alternate mode
- At present (v. 4.4.8) both modes work – $-$  In future probably only support GENALT

### New Menu Parameters

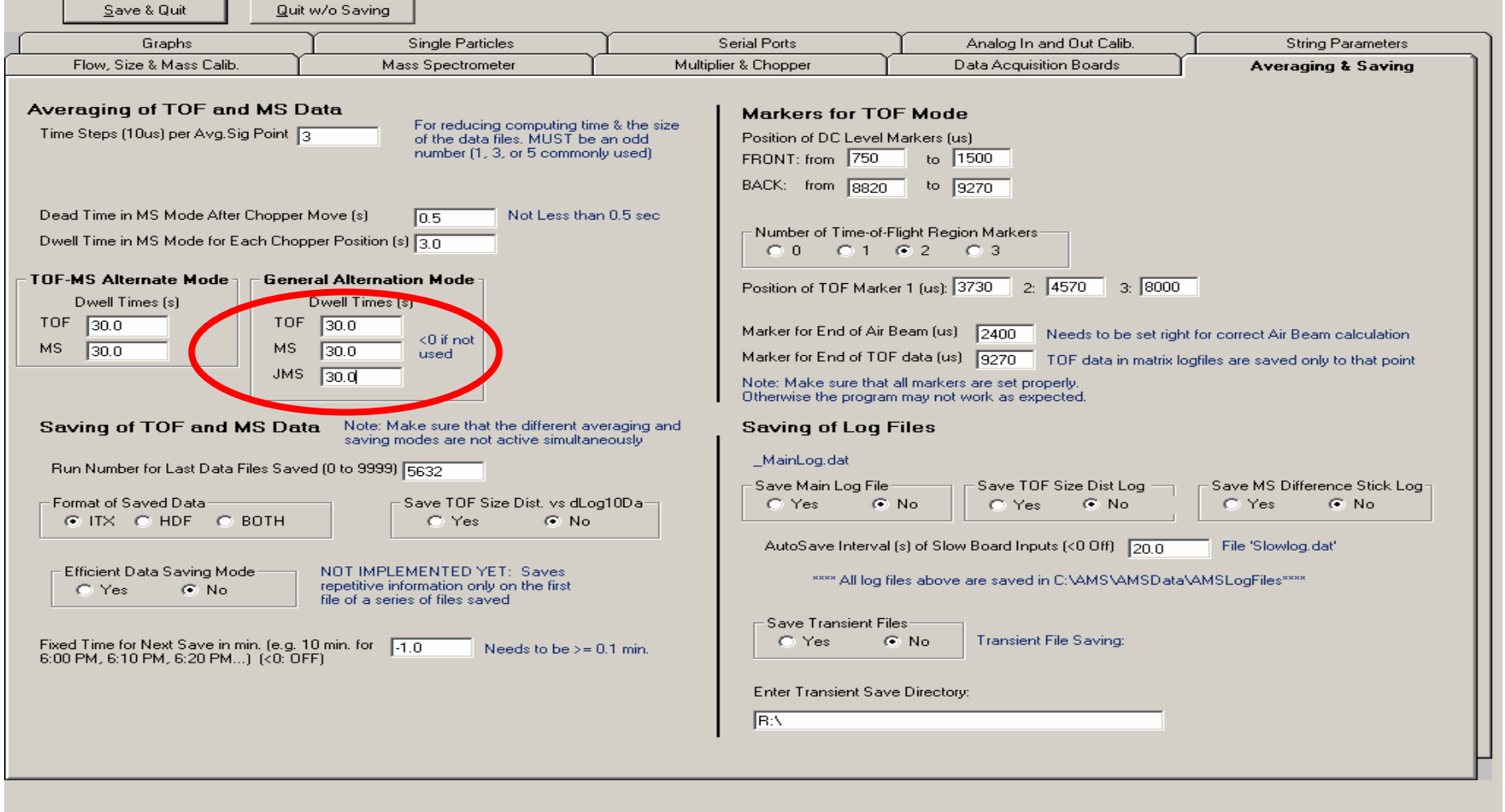

### Light Scattering

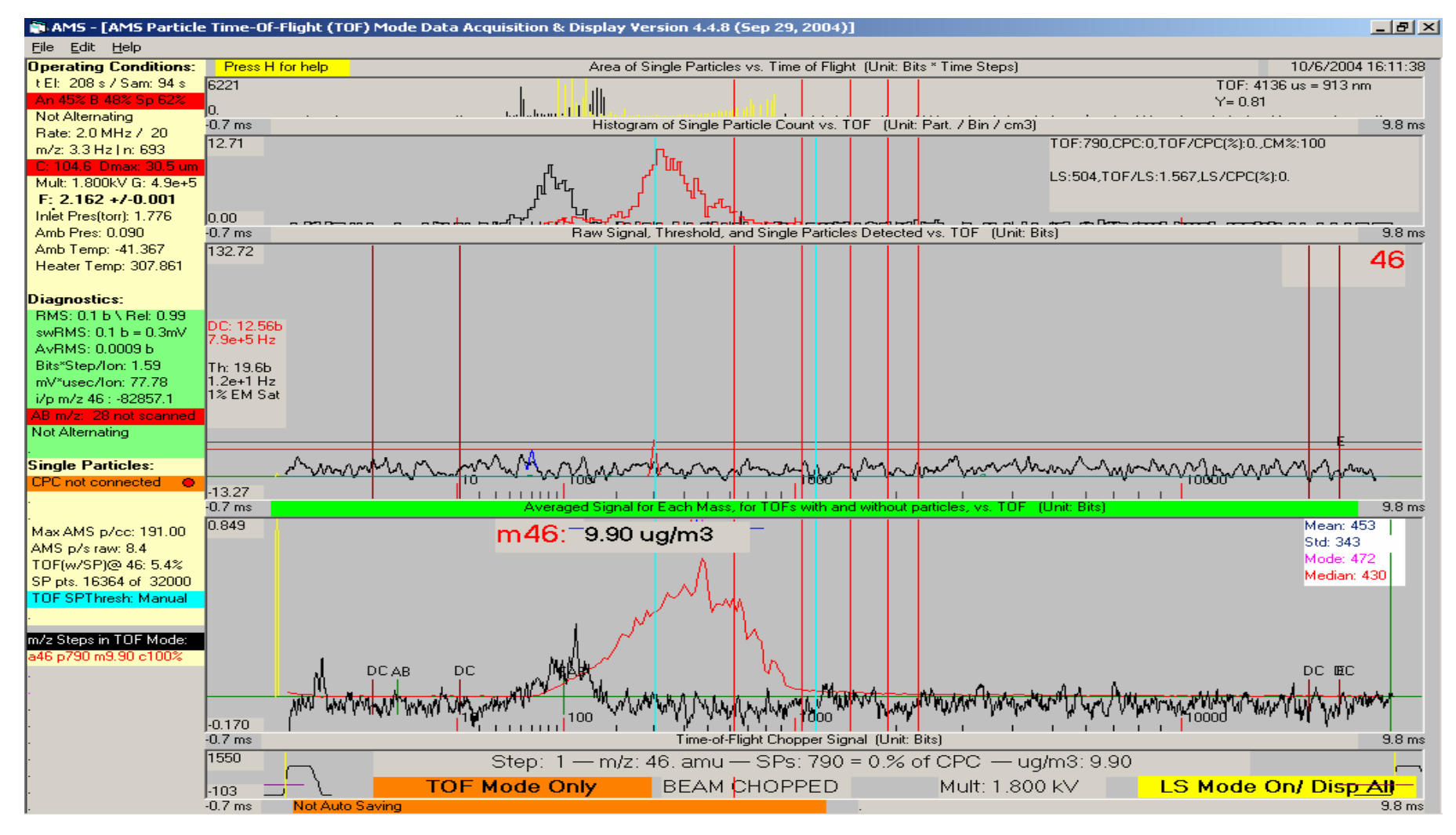

## Light Scattering

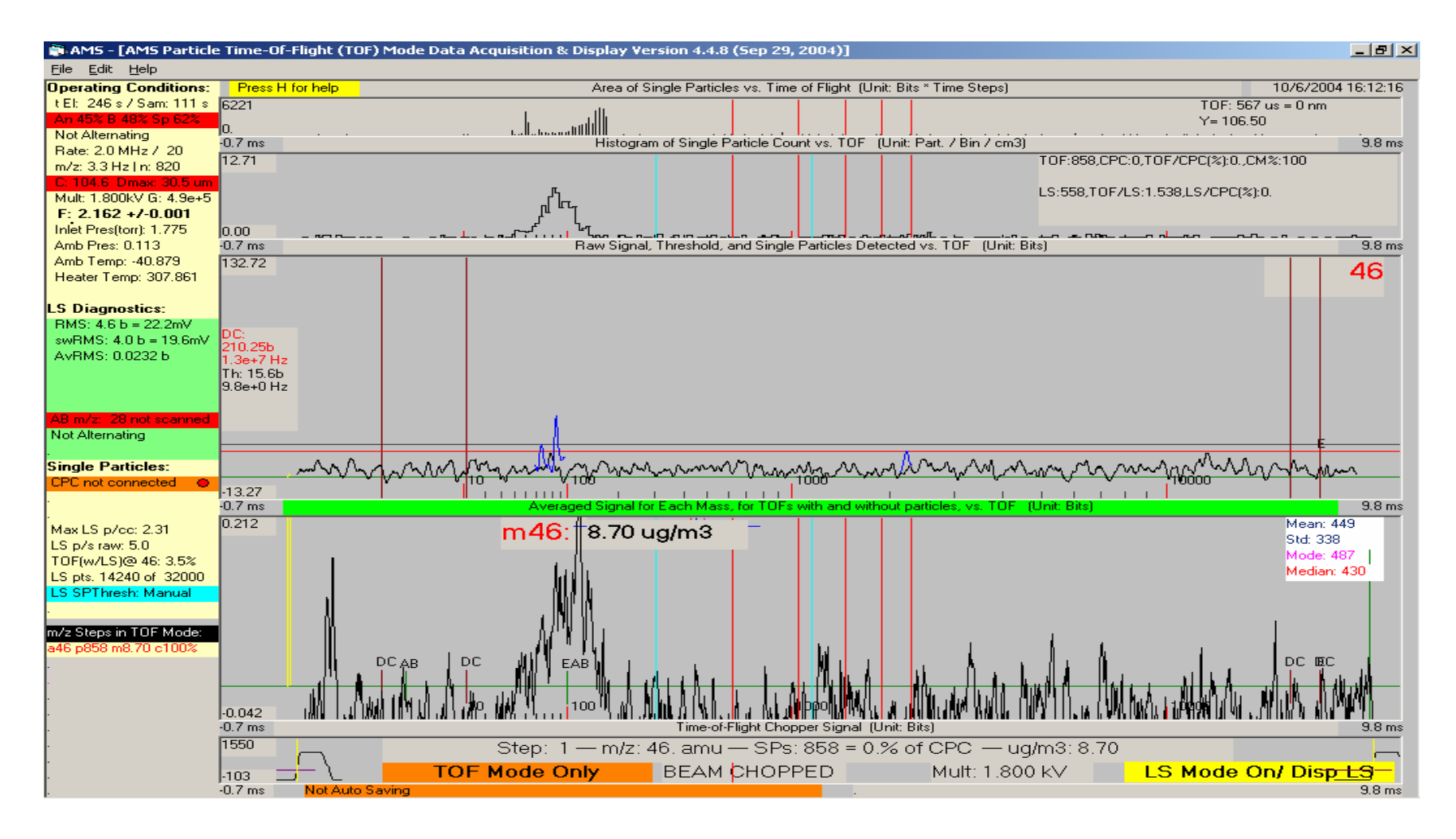

#### New Menu Parameters

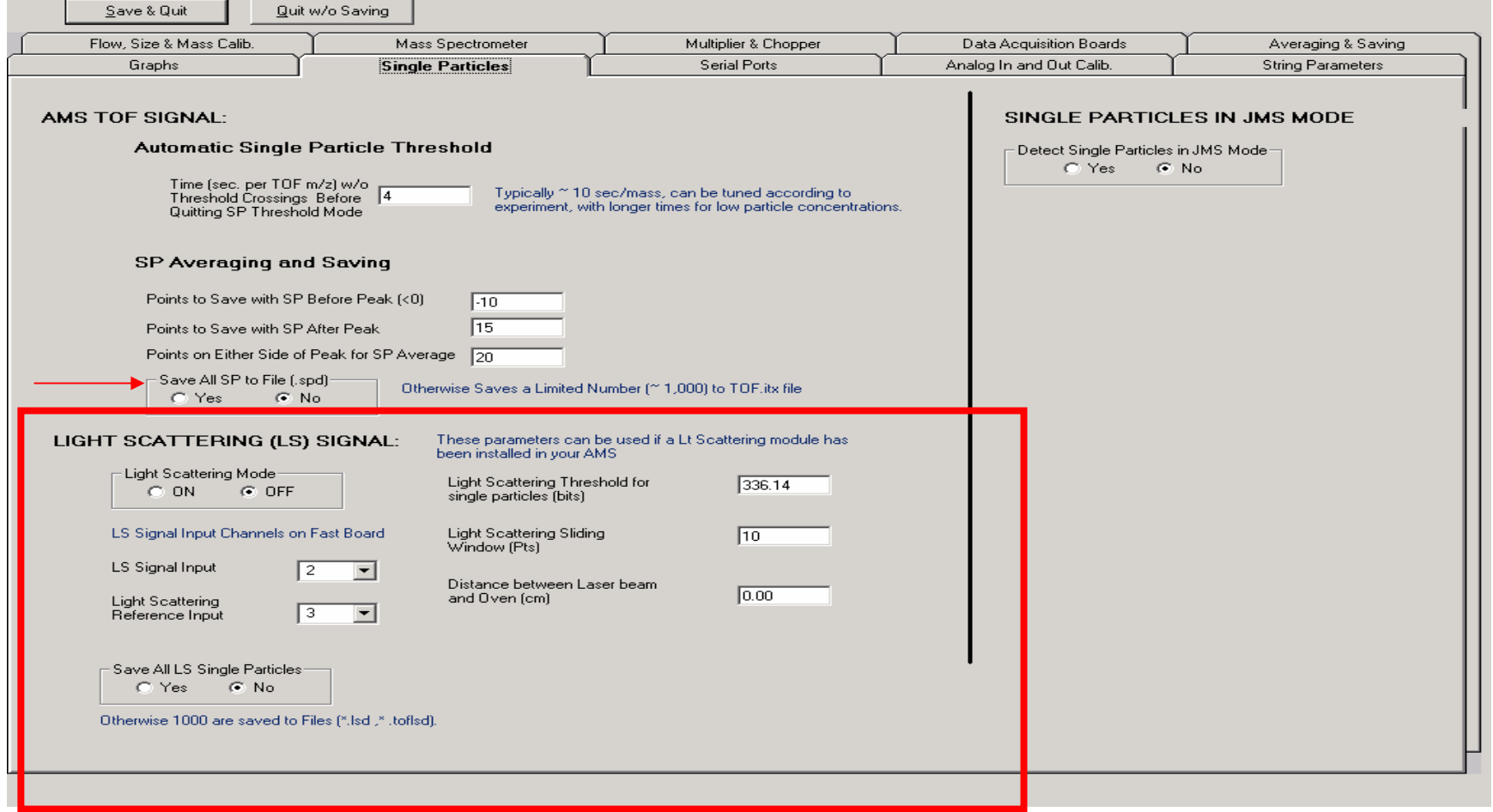

NOTE: BUG FIXED in which 1st m/z in TOF got bogus SP counts when switching from MS to TOF in Alternate Mode ( Thanks to Eben Cross for helping debug the error!)

## AMS Operating Modes

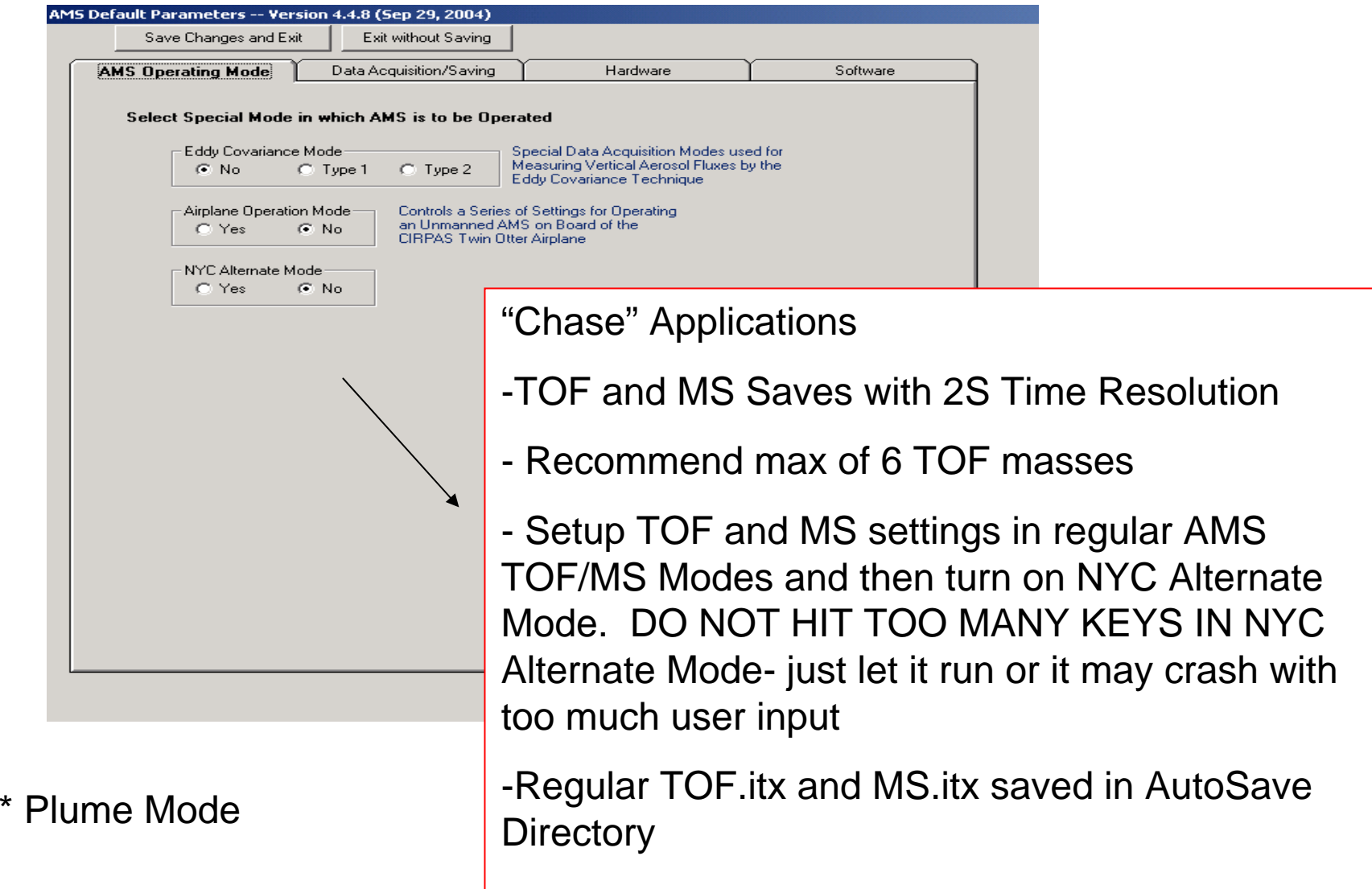

## AMS Software problems

- 1) Check Menu (especially if problem is sudden)
- Gets corrupted if program crashes or is exited in nonstandard way
- At least 50% of problems are due to this
- C:\AMS\AMSCode\AMSMenu.prm
- A copy is saved on AMSLogFiles directory (C:\AMS\AMSData\AMSLogFiles) every day you use the program (i.e. 041011\_Menu.prm for today's menu )
- Also saved in every ITX file ("par" and "ParStr")
- Compare you current menu with a known good one side-by-side in Excel
- Make backups of known good menus

#### Syncing AMS with Other **Operations**

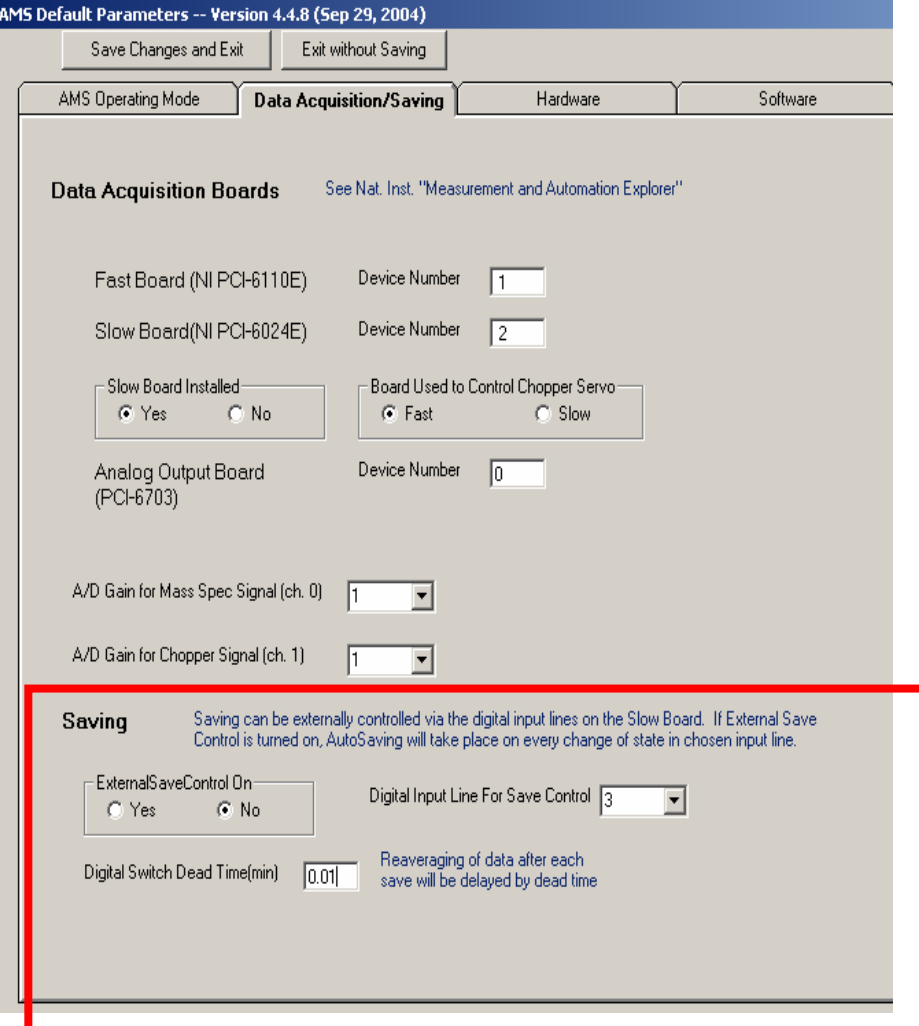

- 1) Save AMS Data Based on Externally Input Digital **Signal**
- 2) Output Digital Signal When AMS Program Saves- Use this signal to sync other instruments, processes (i.e. wire probe movement) with AMS
	- - This option has been successfully implemented in previous version for UMIST, but needs to be included in the AMSV4.4.8

#### Syncing AMS with Other **Operations**

- •U s e separate program that has the same save timing as AMS (i.e. Synced Valve operation in Prophet, Duke Forest, Nova Scotia)
- $\bullet$ Ask Manjula if you want this program

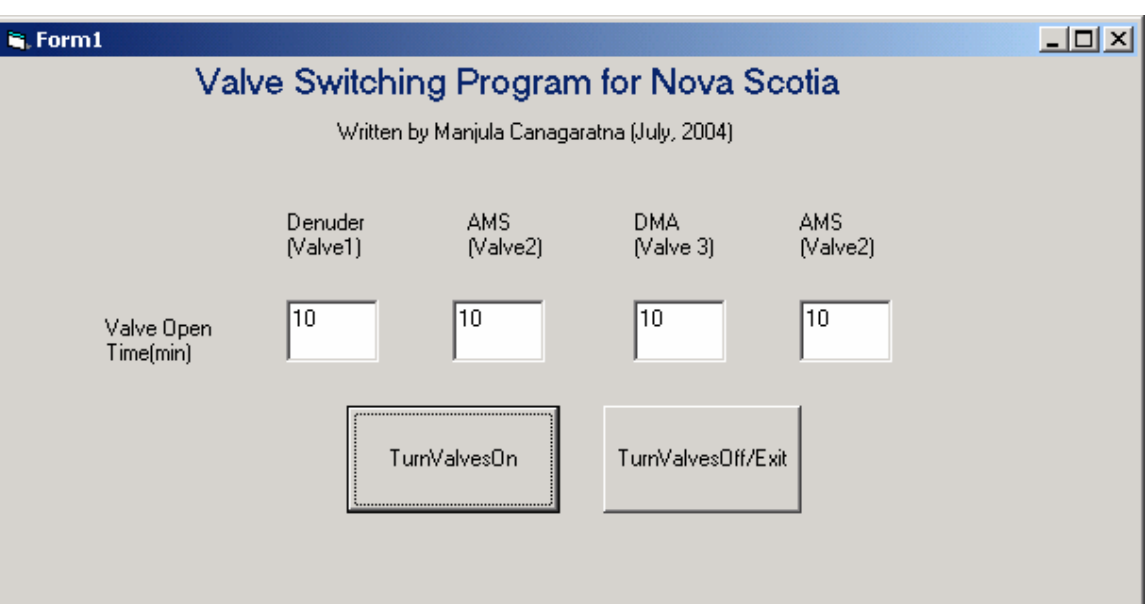

1) The Valve Open time must be a multiple of a beam width probe cycle.

2) Valves 1,2,and 3 are controlled by digital outputs 4,5,and 6 respectively from the slow board.

3) Valves are highlighted in red as they are opened. A valvelog dat file can be found in log file directory

#### Syncing AMS with Other Operations

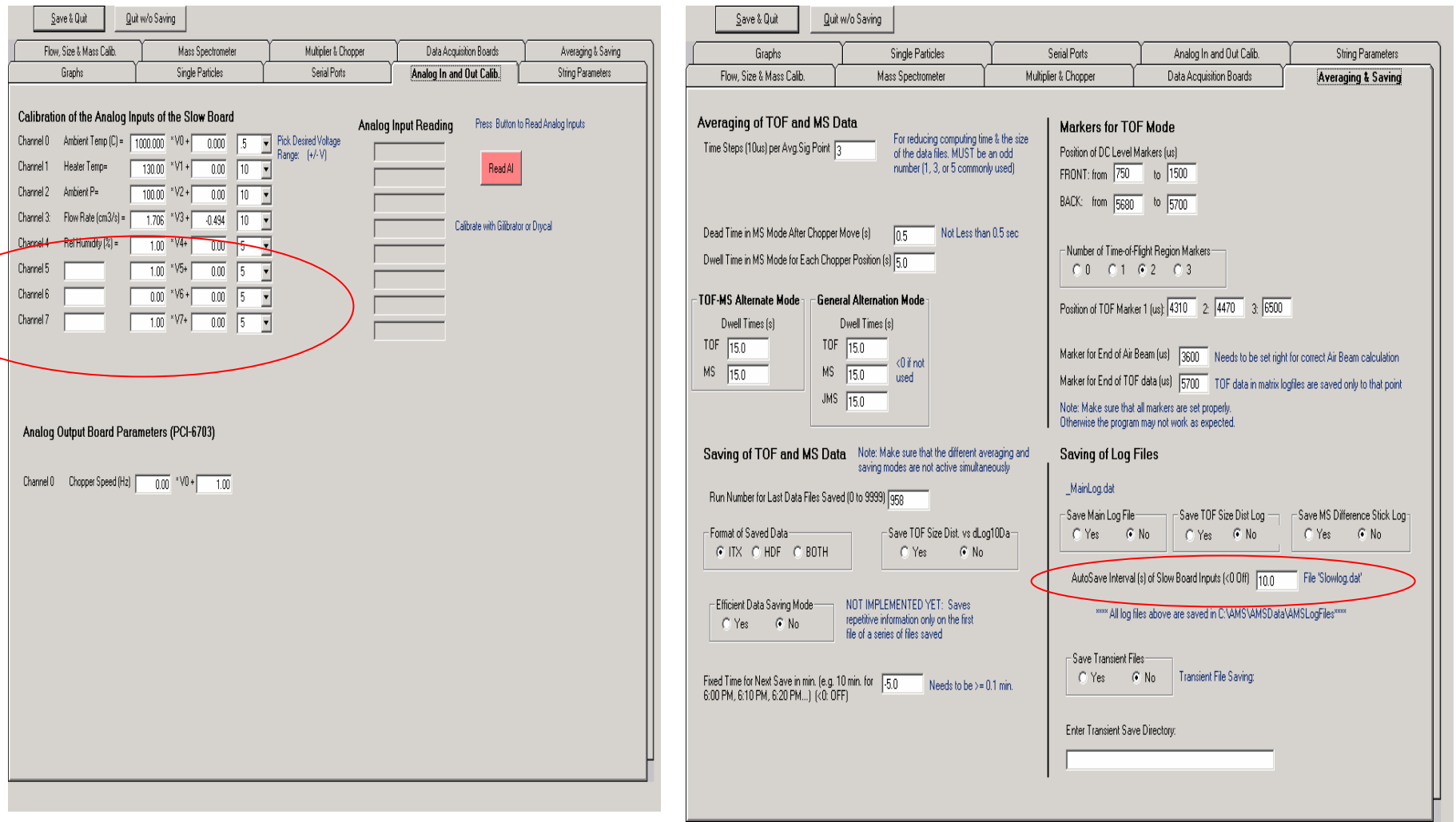

Use the Extra Analog Inputs on Slow Board

## AMS Software problems

2) Runtime Error # 6

- - Typically occurs in TOF mode only not in MS mode. It is often because of a drop out of the chopper signal.
- chopper signal can drop out if bad lsignal coming from diode or chopper wheel is not spinning when chopper servo moves through the block/chop/open cycles
- - Software crash due to this error will be prevented in future software versions
- 3) Check TOF velocity calibration. This can cause "division by zero" issues

Most Current Software problems due to either menu corruption or Chopper signal issues!

### Troubleshooting Software Problems

Information Needed:

- 1) Software version
- 2) Exact error message
- 3) Operating mode (Alternating, TOF Mode only,LS On…)
- 4) What mode the error occurs in (TOF/MS /JMS)
- 5) Any keystrokes that may have caused error 6) AMSMenu.prm

#### GENALT Screen

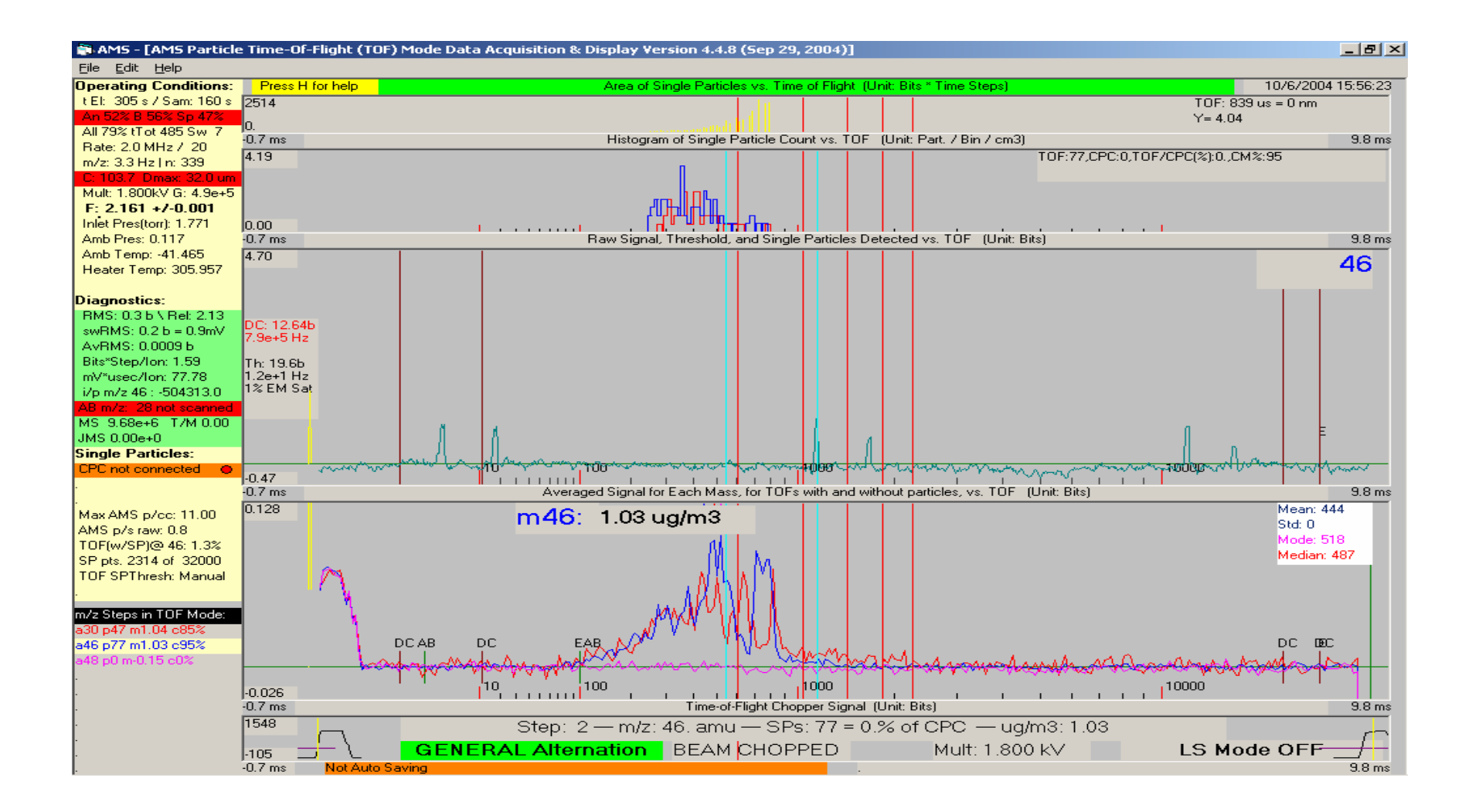

### My 2 New bosses…

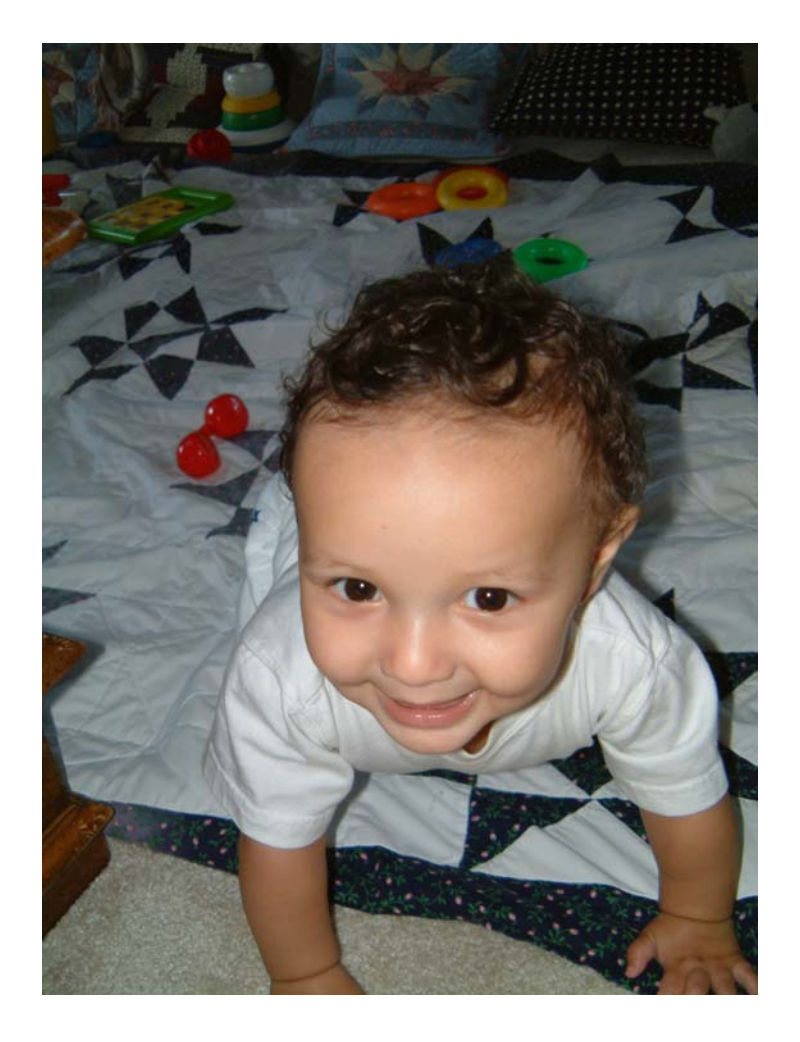

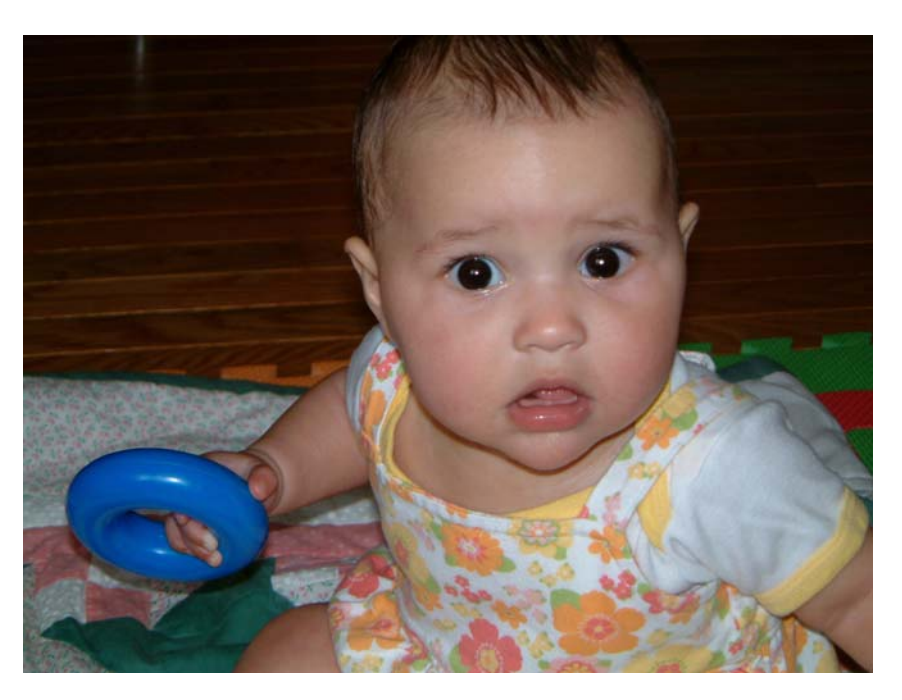